# **Kenwood TH-G71 Protocol Specification**

This document describes the serial commands used to program and control the TH-G71 radio via its serial port. Some of this data was initially based on information for a similar Kenwood radio, TH-D7. References: http://www.qsl.net/ta1dx/kenwood/thd7kom.htm

## **Introduction:**

The Kenwood TH-G71 radio can be programmed through the serial port using a suitable interface which level-shifts the RS-232 signals to the CMOS levels needed by the radio. This allows memory management (as used by the Kenwood MCP software) as well as software control of the radio's tuning, TX, RX, etc.

# **Memory Management (Kenwood MCP software)**

Many of the commands listed here are used by the Kenwood MCP programming software. Using a serial port trace program made it possible to trace the commands flowing between the serial port and the radio interface. The software uses these commands to verify the identity of the radio (ID command), know whether the extended-receive modification was done and what the band-limits are (using commands TYD and FL). Then it goes through each of the memory, call, VFO, and DTMF channels and reads their contents, using the MR, CR, VR, and DM commands. When writing to the radio memories, it uses the MW, CW, VW, and DM commands. The PC command is used to set / read the power. The MCP software uses the "AI 0" mode, which means that the radio only "sends back" data on the serial port when the MCP asks for it.

# **Radio Control**

The commands provided here can also be used to communicate with the radio using a terminal emulator or other program, with the radio connected to the serial port. When commands are typed in, the radio will output values back to PC. For example, typing "ID" will result in the radio sending back "ID TH-G71". Tuning the radio can be done using the DW and UP commands. And so on.

Sending "AI 1" command to the radio will put it into a mode where it sends out status information as you tune the radio, put into scan mode, or transmit (using the normal buttons and tuning knobs on the radio). For example, if you push the PTT button, the radio sends "TX". Conversely, by typing "TX" through the interface, the radio will go transmit until you type "RX".

#### **Serial Port Parameters**: 9600, 8, N, 1

#### **Programming Protocol:**

The following codes are returned by the radio when it is sent a serial port command (and optional parameters)

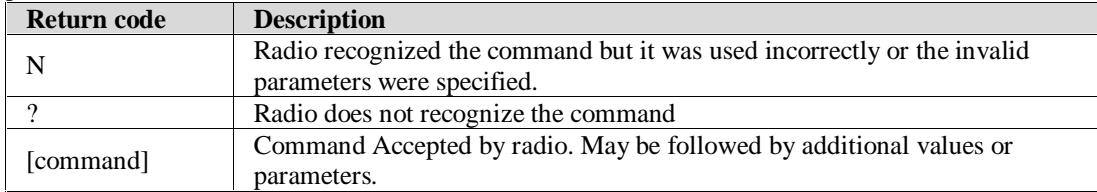

For some commands, entering the command by itself or followed by the first parameter will return the present value of the setting related to that command.

#### **Allowed channels**: 000-199, L0-L9, U0-U9, Pr

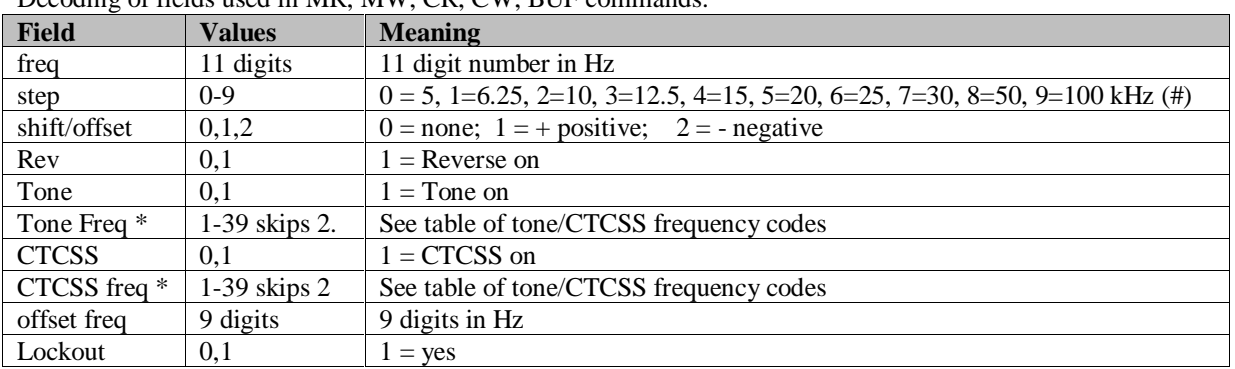

### Decoding of fields used in MR, MW, CR, CW, BUF commands:

NOTES:

1. The same codes are used in the VFO section of the Kenwood .71 memory format file.

2. #. On the 800-949MHz band, Step values of 5, 6.25, 15 Khz are NOT available, although theKenwood MCP program shows 15Khz as being available.

#### **Band Codes:**

- 1. B: 1=118-135MHz, 2=136-173, 5=320-399, 6=400-469, 8=800-949 MHz (used with VR command)
- 2. Bands 1 and 2 are considered VHF, others are UHF.

#### **Tone / CTCSS frequency codes:**

Note: It is not a typo; there is no "02" code.

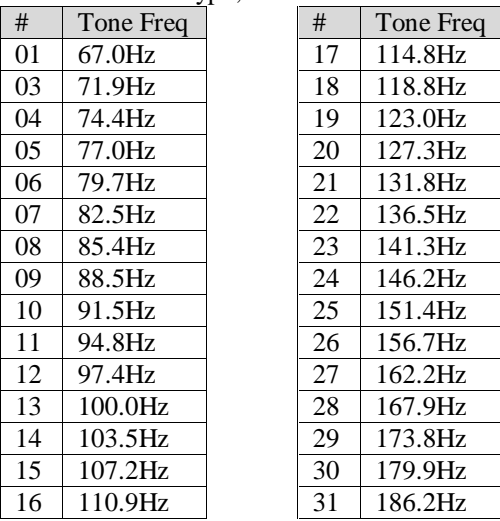

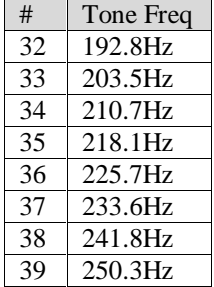

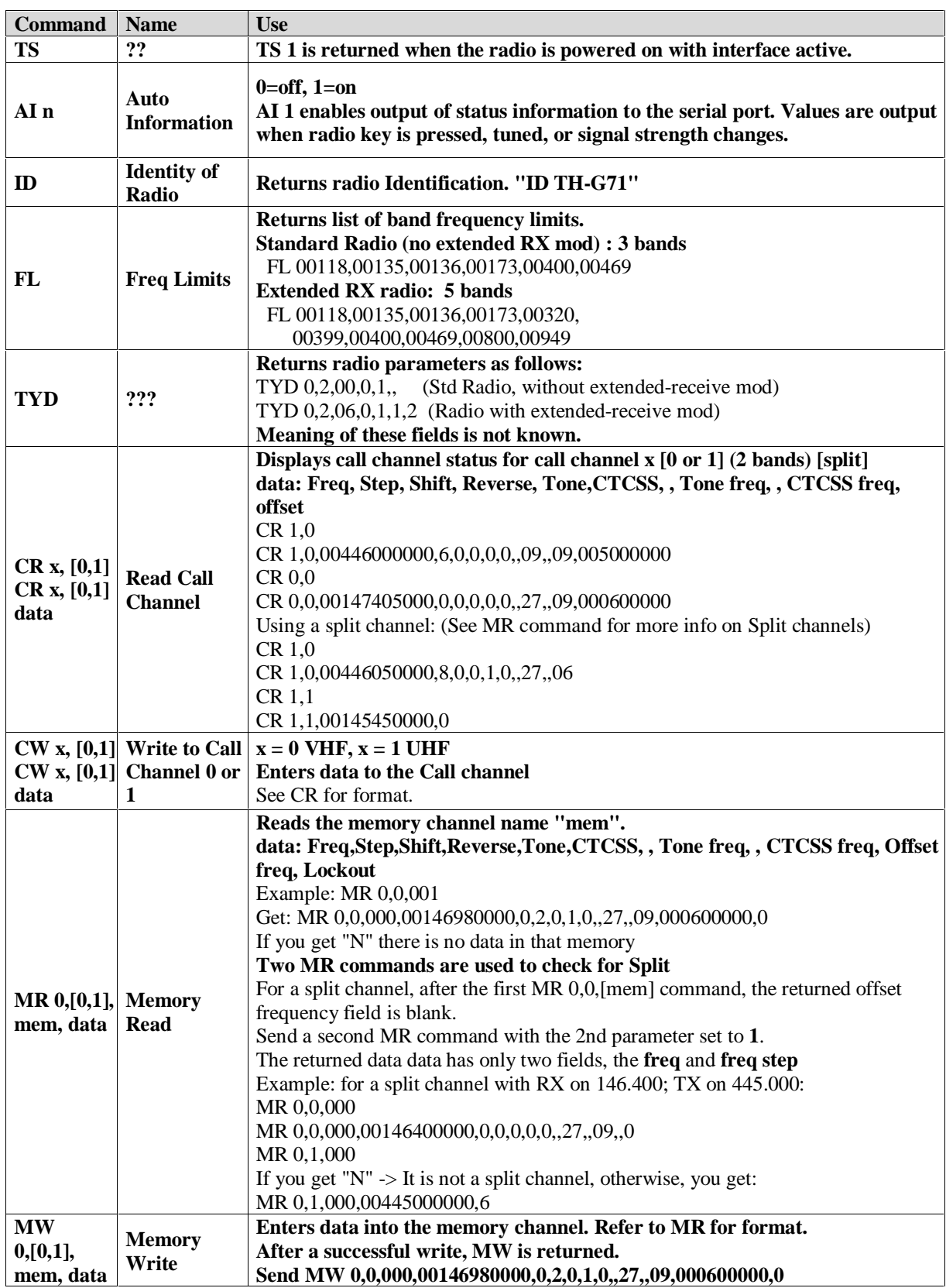

# **TH-G71 Serial Port Command Set.**

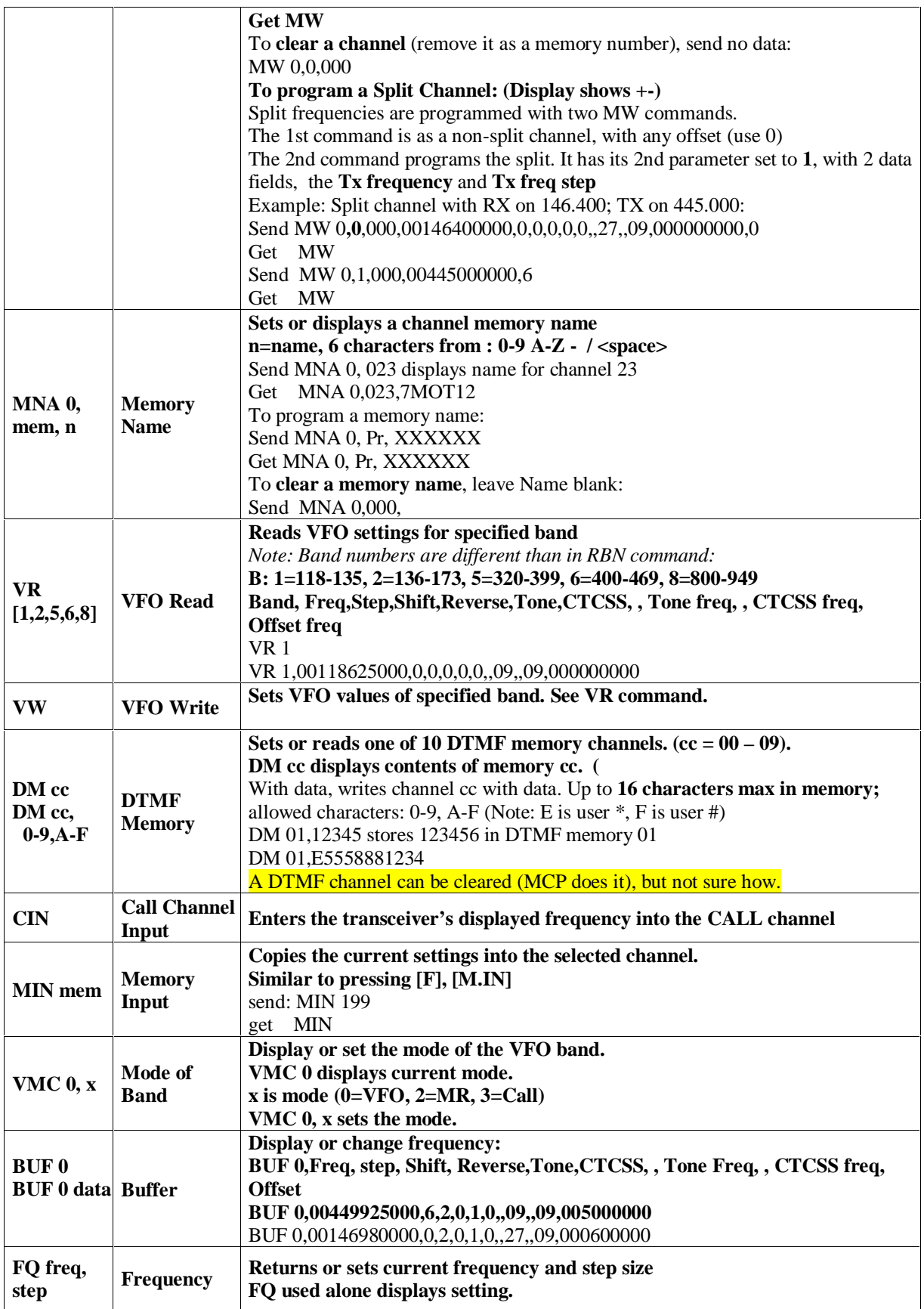

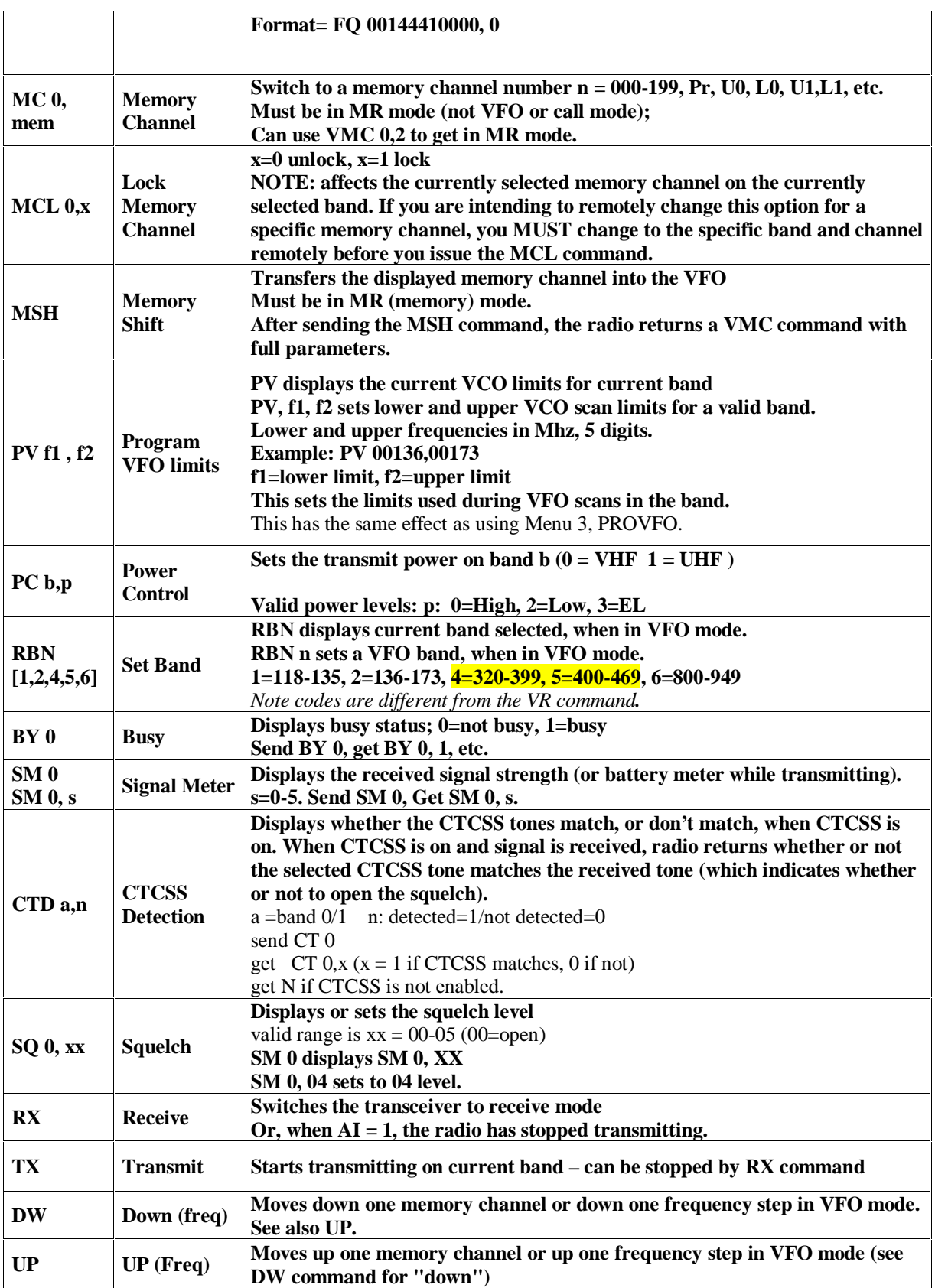

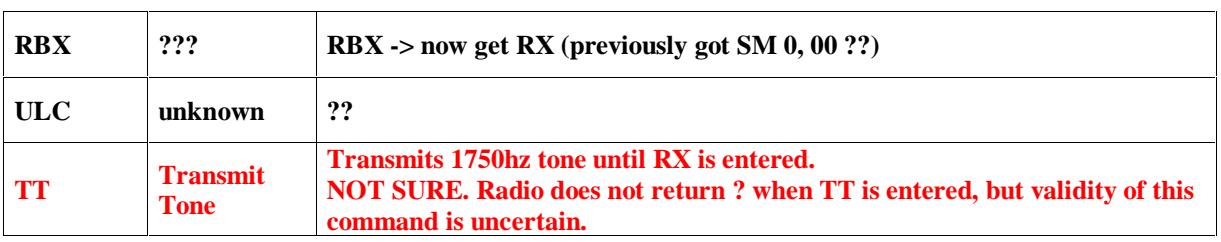

DISCLAIMER: This information is provided for reference and "as-is". Much of it was figured out by trial and error. Errors may be present.